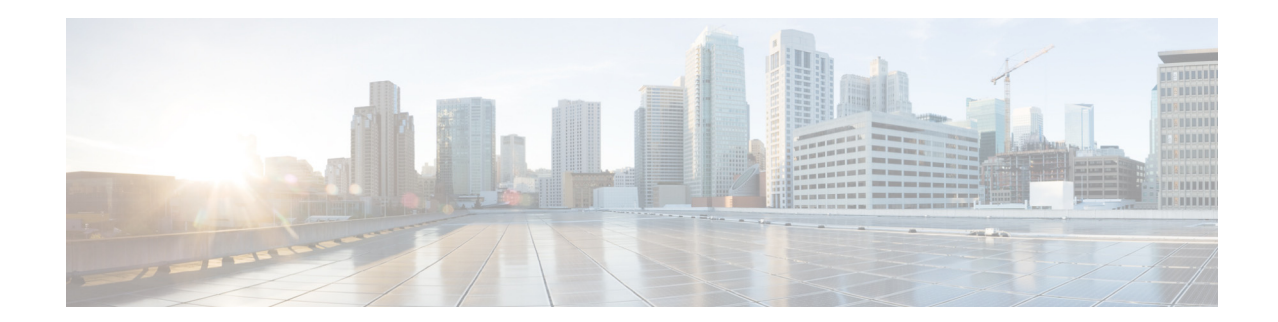

# **Release Notes for Cisco Aironet Access Points and Bridges for Cisco IOS Release 15.2(2)JB5**

#### **Last Updated: June 19, 2015**

These release notes describe features, enhancements, and caveats for Cisco IOS Release 15.2(2)JB5. This release supports the following Cisco Aironet autonomous access points:

- **•** AP 802
- **•** AP1260
- **•** AP 1040
- **•** AP 1140
- **•** AP 3500i
- **•** AP 3500e
- **•** AP 3600i
- **•** AP 3600e
- **•** AP 2600i
- **•** AP 2600e
- **•** AP 1600i
- **•** AP 1600e
- **•** AP 1550

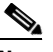

**Note** You cannot use HTTPS file transfer to upgrade to Cisco IOS Release 15.2(2)JB from previous releases. Because of the image size for this release, you must use TFTP or FTP file transfer for the upgrade. Refer to the upgrade instructions at this URL:

[http://www.cisco.com/c/en/us/td/docs/wireless/access\\_point/12-4\\_10b\\_JA/configuration/guide/scg124](http://www.cisco.com/c/en/us/td/docs/wireless/access_point/12-4_10b_JA/configuration/guide/scg12410b/scg12410b-chap20-firmware.html#wp1035507) [10b/scg12410b-chap20-firmware.html#wp1035507](http://www.cisco.com/c/en/us/td/docs/wireless/access_point/12-4_10b_JA/configuration/guide/scg12410b/scg12410b-chap20-firmware.html#wp1035507)

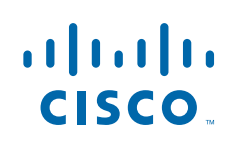

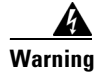

**Warning Install only Cisco IOS Release 15.3(3)JA1 and newer releases on Cisco Aironet Universal Access Point models. Do not install older Cisco IOS releases on Cisco Aironet Universal Access Point models as that is a violation of local radio regulations and laws.**

## **Contents**

These release notes contain the following sections:

- [Introduction, page 2](#page-1-0)
- **[System Requirements, page 2](#page-1-1)**
- **•** [New Features, page 5](#page-4-0)
- **•** [Important Notes, page 11](#page-10-0)
- **•** [Caveats, page 20](#page-19-0)
- **•** [Troubleshooting, page 21](#page-20-0)
- **•** [Obtaining Documentation, Obtaining Support, and Security Guidelines, page 22](#page-21-0)

## <span id="page-1-0"></span>**Introduction**

The Cisco Aironet Access Point is a wireless LAN transceiver that acts as the connection point between wireless and wired networks or as the center point of a standalone wireless network. In large installations, the roaming functionality provided by multiple access points enables wireless users to move freely throughout the facility while maintaining uninterrupted access to the network.

## <span id="page-1-1"></span>**System Requirements**

You can install the 32 MB Cisco IOS Release 15.2(2)JB5 on all 1260, 1040, 1140, 3500i, 3500e, 3600i, 3600e, 2600i, 2600e, 1600i, 1600e, and 1550 series access points.

#### **Finding the Cisco IOS Software Release**

To find the version of Cisco IOS software that is running on your access point, use a Telnet session to log into the access point, and enter the **show version** EXEC command. This example shows command output from an access point that is running Cisco IOS Release 15.2(2)JB5:

```
ap1260AG> show version
Cisco IOS Software, C1260 Software (AP3G1-K9W7-M), Version 15.2(2)JB5
Copyright (c) 1986-2014 by Cisco Systems, Inc.
```
On access points running Cisco IOS software, you can also find the software release on the System Software Version page in the access point's web-browser interface. If your access point does not run Cisco IOS software, the software release appears at the top left of most pages in the web-browser interface.

## **Upgrading to a New Software Release**

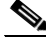

 $\mathbf I$ 

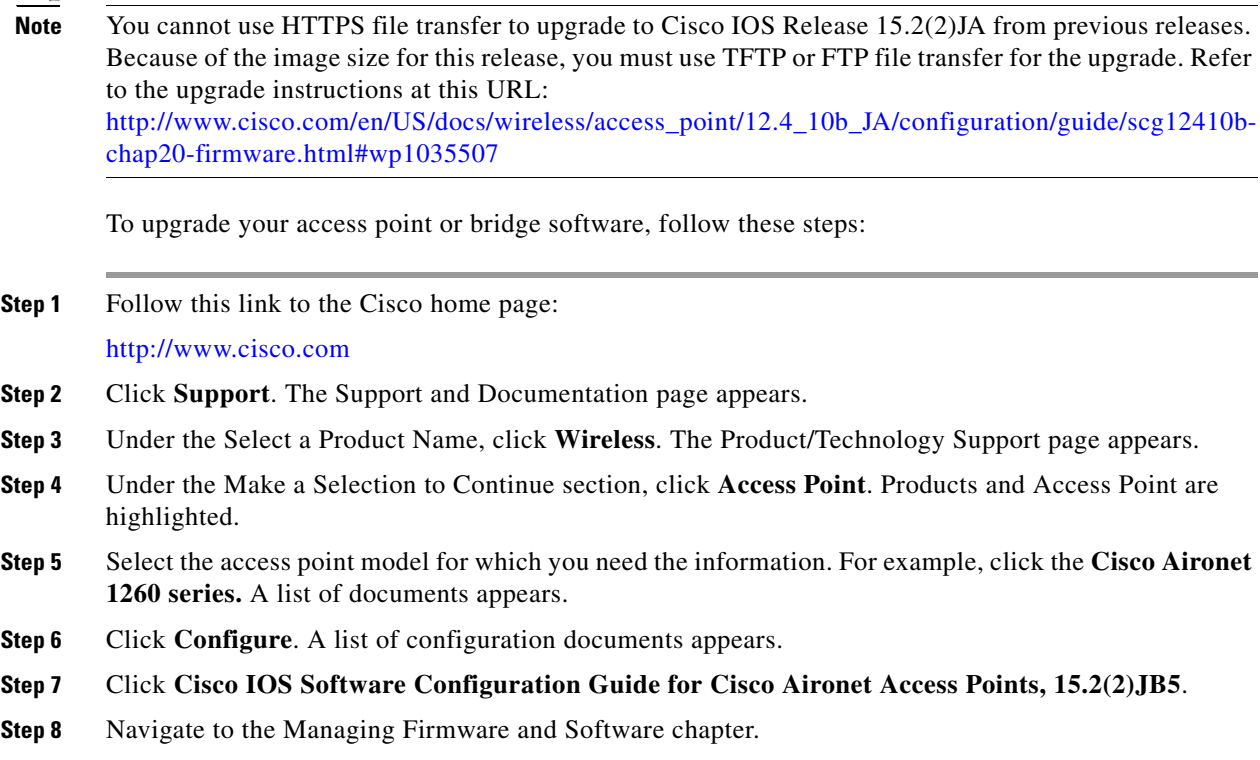

For information on Cisco IOS software, click this link to browse to the Cisco IOS Software Center on Cisco.com:

<http://www.cisco.com/cisco/software/navigator.html>

#### **Disabling Radios to Prevent Unexpected Reboots When Upgrading the System Software**

If your access point runs Cisco IOS Release 12.2(11)JA, 12.2(11)JA1, or 12.2(11)JA2, your access point might unexpectedly reboot after you upgrade to a later Cisco IOS release. Because of a rare timing condition that affects the radios, the access point sometimes reboots immediately after the upgrade when the radios are enabled. However, after the access point reboots, the upgrade is complete and the access point operates normally. To prevent the access point from rebooting unexpectedly, disable the radio interfaces before upgrading the software.

To disable the radio interfaces using the access point's web-browser interface, which you can access through the access point's Ethernet port, follow these steps:

**Step 1** Browse to the Network Interfaces: Radio Settings page. [Figure 1](#page-3-0) shows the top portion of the Network Interfaces: Radio Settings page.

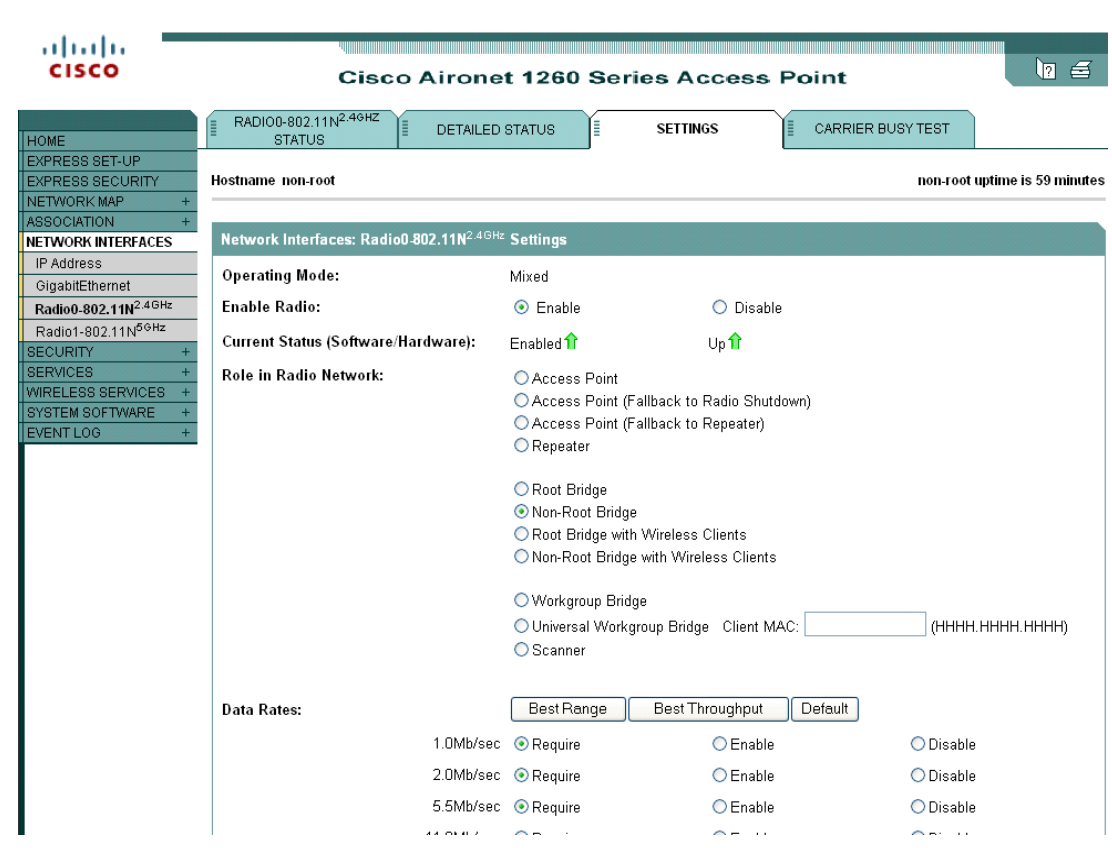

#### <span id="page-3-0"></span>*Figure 1 Network Interfaces: Radio Settings Page*

- **Step 2** Choose **Disable** to disable the radio.
- **Step 3** Click **Apply** at the bottom of the page.
- **Step 4** If your access point has two radios, repeat these steps for the second radio.

Beginning in privileged EXEC mode, follow these steps to disable the access point radios using the access point CLI:

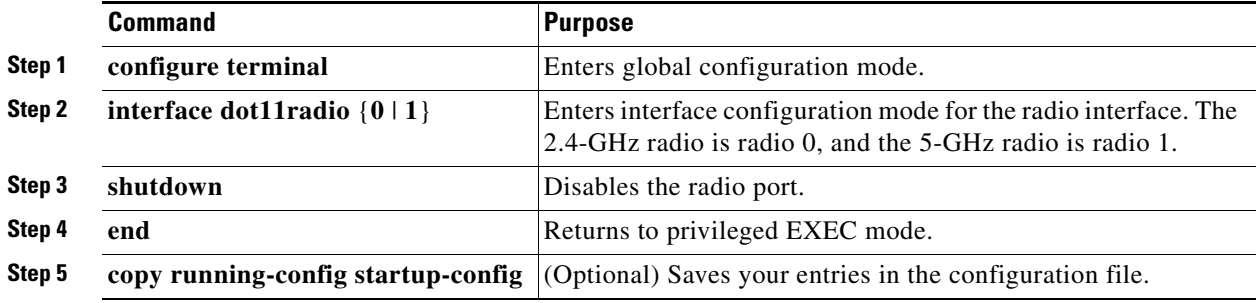

If your access point has two radios, repeat these steps for the second radio. Use the **no** form of the **shutdown** command to enable the radio.

 $\mathbf I$ 

## **Supported Browsers**

The following browsers are supported:

- **•** Internet Explorer 8.x and later.
- **•** Firefox 3.x and later.

## <span id="page-4-0"></span>**New Features**

Cisco IOS Release 15.2(2)JB has the following new features, which are also present in 15.2(2)JB5:

- **•** [Spectrum Expert Mode](#page-4-1)
- **•** [Support for Secure Copy Protocol](#page-5-0)
- **•** [Easy Setup](#page-5-1)
- **•** [Band Select](#page-6-0)
- **•** [Support for 802.11r](#page-8-0)
- **•** [Software Support for AP1600](#page-9-0)
- **•** [Support for AP1550, AP3500E, AP3500I, AP3600E, and AP3600I,](#page-9-1)

#### <span id="page-4-1"></span>**Spectrum Expert Mode**

The Spectrum Expert mode is supported in all CleanAir-enabled access points such as the AP3500, AP3600, AP2600, and AP1550 series. When configured as a dedicated Spectrum Sensor, a Spectrum Expert Connect autonomous access point can be connected to the Cisco Spectrum Expert. Spectrum Expert Mode is a separate mode and is not a subset of the Monitor Mode.

To enable the Spectrum Expert Mode, follow these steps:

- **Step 1** Choose **Home > Easy Setup > Network Configuration**.
- **Step 2** From the **Role in Radio Network drop-down list** choose **Spectrum**.
- **Step 3** Click **Apply**.
- **Step 4** Launch the Spectrum Expert by clicking on the Spectrum Expert Icon.

You can also enable the Spectrum Expert Mode by following these steps:

**Step 1** Choose **Network > Network Interface.**

- **Step 2** Click **Radio0-802.11n 2G.Hz** or **Radio0-802.11n 5G.Hz**
- **Step 3** Click **Settings**.
- **Step 4** Click the **Spectrum** radio button.
- **Step 5** Click **Apply**.
- **Step 6** Launch the Spectrum Expert by clicking on the Spectrum Expert Icon.

The Spectrum Expert mode is supported in all CleanAir-enabled access points such as the AP3500, AP3600, AP2600, and AP1550 series.

#### **Configuring Spectrum Expert Connection**

To configure the access point as a Spectrum Expert, use the following commands:

- **•** AP(config)#**interface dot11Radio 0**
- **•** AP(config-if)#**station-role spectrum**
- **•** AP# **show spectrum status**

Spectrum Expert is supported only on Internet Explorer. Before launching Spectrum Expert, change the following settings:

- **Step 1** Choose **Tools > Internet options > Security > custom level > ActiveX Controls & plug-ins > Initialize and script ActiveX controls not marked as safe for scripting**.
- **Step 2** Click the **Enable** radio button.

You can ignore the following popup message:

Your current security settings put computer at risk.

#### <span id="page-5-0"></span>**Support for Secure Copy Protocol**

The Secure Copy Protocol (SCP) supports file transfers between hosts on a network using Secure Shell (SSH) for security. Cisco IOS Release 15.2(2)JB supports SCP file transfers to and from an access point while you are logged into the access point itself.

AAA authentication is used to restrict the transfer of data. SCP enables AAA authorization to ascertain your username and password to ensure the authenticity and confidentiality of the data in transit.

Ι

To configure SSH, use the following commands:

- **• ip hostname**
- **• ip domain-name**
- **• crypto key generate rsa (512, 1024,2048)**
- **• ip SSH version**
- **• aaa new-model**
- **• aaa authentication login default local**
- **• aaa authorization exec default local**
- **• username cisco privilege 15 password 0 cisco**

To perform SCP, use the following command:

#### **copy run scp://url**

#### <span id="page-5-1"></span>**Easy Setup**

You can now configure a network in a single screen using the Easy GUI.

You can configure the access point using any of the following methods:

- [Network Configuration, page 7](#page-6-1)
- [Radio Configuration, page 7](#page-6-2)

#### <span id="page-6-1"></span>**Network Configuration**

To configure an access point using the network configuration, enter the values for the following fields:

- **•** Hostname
- **•** IP Address
- **•** Server protocol
- **•** IP Subnet
- **•** Default Gateway
- **•** Admin Login
- **•** Admin Password
- **•** SNMP Community

#### <span id="page-6-2"></span>**Radio Configuration**

To configure an access point using Radio Configuration, configure the following fields:

- **•** SSID—a 32 byte string.
- **•** Security.
- **•** Role in Radio Network
	- **–** Access point—Root device. This setting can be applied to any access point.
	- **–** Repeater—Nonroot device. This setting also can be applied to any access point.
	- **–** Root Bridge—This setting can be applied to any access point.
	- **–** Non-Root Bridge—This setting can be applied to any access point.
	- **–** Workgroup Bridge—This setting can be applied to any access point.
	- **–** Scanner—Access point functions as a network monitoring device. It continuously scans and reports wireless traffic it detects from other wireless devices on the wireless LAN in this mode. All access points can be configured as a scanner.
- **•** Optimize Radio—You can either select preconfigured settings or customize the settings for the wireless device radio.
- Aironet Extensions—You can enable this setting if there are only Cisco Aironet wireless devices on your wireless LAN.
- Current SSID list on the screen displays a list SSID configured to the access point. It is a read-only list.

Click **Factory Reset** to reset the access point to the factory settings. To reload the access point image, click **Reboot AP**.

## <span id="page-6-0"></span>**Band Select**

Band Select allows you to move to the less congested radios if your Wi-Fi radios are capable of dual band operation. This feature improves the overall performance of the network.

When the feature is enabled, the access point suppresses the probe response to all the new clients for all SSIDs that are Band Select-enabled.

To enable Band Select, follow these steps:

- **Step 1** Choose **Security > SSID Manager.**
- **Step 2** Click **NEW** to create a new SSID.

or

Choose the required SSID from the **Current SSID.**

- **Step 3** Click the **Band Select** radio button.
- **Step 4** Click **Apply**.

To assign the parameters for Band Select, follow these steps:

**Step 1** Choose **Services > Band Select.**

- **Step 2** Check the **Band Select** check box.
- **Step 3** Enter the values for the following:
	- Client-Rssi—Minimum Receive signal strength indicator (RSSI) required for the client to be eligible for band select. The range is from 20 to 90.
	- **•** Cycle-Count—Number of probe beacons or frames that the access point ignores or delays. The range is from 1 to 10.
	- **•** Cycle-Threshold (ms)—Time in milliseconds that the access point can expect each probe from the client. The range is from 1 to 1000.
	- **•** Expire-Suppression (secs)—Time after which clients will be declared as new and may have their probe frames delayed or ignored again. The range is from 10 to 200.
	- **•** Expire-Dual-Band (secs)—Similar to Expire-Suppression, however Expire-Dual-Band applies only to dual band clients. The range is from 10 to 300.
- **Step 4** Click **Apply**.

Beginning in privileged EXEC mode, use these commands to configure SSH using the access point CLI:

- ap(config)# **dot11 band-select parameters**
- ap(config-bs-profile)# **cycle-count?**
- ap(config-bs-profile)# **cycle-threshold?**
- ap(config-bs-profile)# **expire-suppression?**
- ap(config-bs-profile)# **expire-dual-band?**
- ap(config-bs-profile)# **client-rssi?**
- ap (config)# **dot11 ssid abcd**
- ap(config-ssid)# **band-select**

#### <span id="page-8-0"></span>**Support for 802.11r**

Support for 802.11r will be provided in Autonomous Root access points. The following types of roaming are supported over the wireless domain services:

- **•** Fast transition over Distributed System (DS)
- **•** Fast transition over Air

802.11r differs from Cisco Centralized Key Management (CCKM) and Pairwise Master Key Identifier (PMKID) roaming in the following ways:

- **•** Initial authentication occurs before you start roaming.
- Authentication with the target AP over the Air or through the DS uses the existing access point's communication channel.

#### **Enabling 802.11r**

To enable 802.11r, follow these steps:

**Step 1** Choose **Network > Network interface**.

**Step 2** Choose Click **Radio0-802.11n 2G.Hz** or **Radio0-802.11n 5G.Hz**.

- **Step 3** Click the **enable** radio button for 11r Configuration.
- **Step 4** Click the **over-air** or **over-ds** radio button.
- **Step 5** Enter the **reassociation time.**

The values range from 20 to 1200 ms.

**Step 6** Click **Apply.**

 $\mathbf I$ 

Beginning in privileged EXEC mode, follow these steps to configure SSH using the access point CLI:

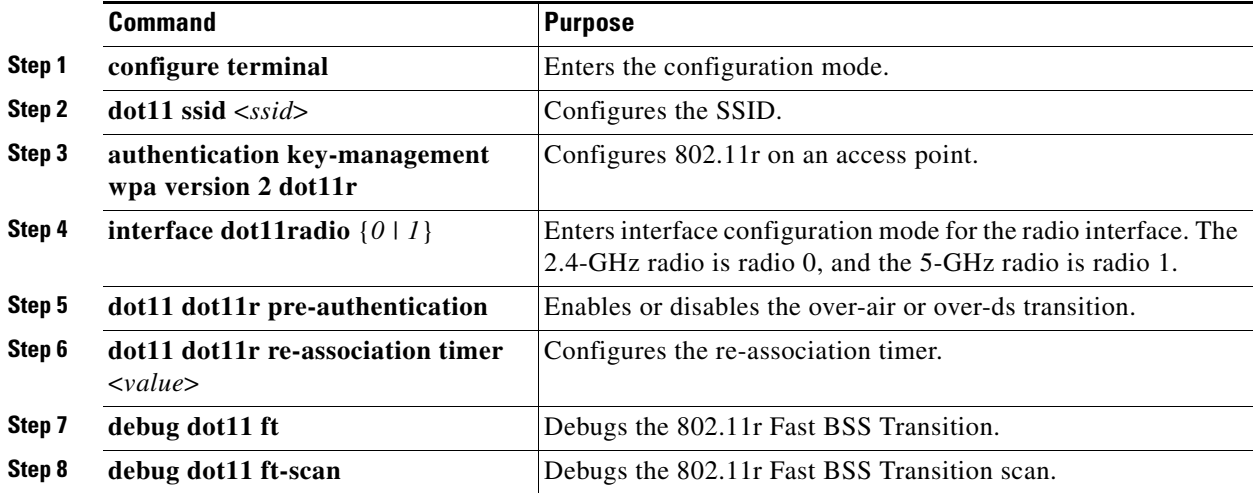

## <span id="page-9-0"></span>**Software Support for AP1600**

This release provides software support for the AP1600 series access points, the business-ready wireless solution. AP1600 is built on 3x3:2 multiple-input and multiple-output (MIMO) technology with integrated and external antenna options wrapped in an extremely compact and flexible form factor.

The following processing features are supported:

- **•** 256 Mb Flash Size
- **•** Reduced COGs
- **•** Reduced Packet Processing Performance

The following enterprise features are supported:

- **•** Advanced Security
- **•** Location Services
- **•** Video Stream

The following RF system features are supported:

- **•** QoS
- **•** Band Select
- **•** High-Density Deployments
- **•** Implicit Beam forming

#### <span id="page-9-1"></span>**Support for AP1550, AP3500E, AP3500I, AP3600E, and AP3600I,**

This release provides complete software functionality to AP1550, AP3500E, AP3500I, AP3600E, and AP3600I series access points.

## **Installation Notes**

This section contains information that you should keep in mind when installing 1260, 1040, 1140, 3500i, 3500e, 3600i, 3600e, 2600i, 2600e, 1600e, and 1550 series access points.

## **Access Points**

This section contains installation notes for access points.

#### **Installation in Environmental Air Space**

Cisco Aironet 1040, 1140, 1250, 1260, and 2600 series access points provide adequate fire resistance and low smoke-producing characteristics suitable for operation in a building's environmental air space, such as above suspended ceilings, in accordance with Section 300-22(C) of the *National Electrical Code* (NEC) and Sections 2-128, 12-010(3) and 12-100 of the *Canadian Electrical Code*, Part 1, C22.1.

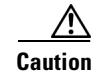

**Caution** The power injector does not provide fire resistance and low smoke-producing characteristics and is not intended for use in extremely high or low temperatures or in environmental air spaces such as above suspended ceilings.

#### **Antenna Installation**

For instructions on the proper installation and grounding of external antennas for 1550, 1260, 1600E, 2600, E3500E, and 3600E access points, refer to the National Fire Protection Association's *NFPA 70, National Electrical Code*, Article 810, and the Canadian Standards Association's *Canadian Electrical Code*, Section 54.

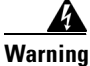

**Warning Do not install the antenna near overhead power lines or other electric light or power circuits, or where it can come into contact with such circuits. When installing the antenna, take extreme care not to come into contact with such circuits, as they may cause serious injury or death.** 

## <span id="page-10-0"></span>**Important Notes**

This section describes important information about access points and bridges.

#### **Cisco Aironet Universal Access Points**

Install only Cisco IOS Release 15.3(3)JA1 and newer releases on Cisco Aironet Universal Access Point models. Do not install older Cisco IOS releases on Cisco Aironet Universal Access Point models as that is a violation of local radio regulations and laws.

## **Use FTP or FTPS File Transfer to Upgrade to Cisco IOS Release 15.2(2)JB**

You cannot use HTTPS file transfer to upgrade to Cisco IOS Release 15.2(2)JB from previous releases. Because of the image size for this release, you must use TFTP or FTP file transfer for the upgrade. Refer to the upgrade instructions at this URL:

[http://www.cisco.com/c/en/us/td/docs/wireless/access\\_point/12-4\\_10b\\_JA/configuration/guide/scg124](http://www.cisco.com/c/en/us/td/docs/wireless/access_point/12-4_10b_JA/configuration/guide/scg12410b/scg12410b-chap20-firmware.html#wp1035507) 10b/scg12410b-chap20-firmware.html#wp1035507

## **Cisco 1040/1140 series Access Points May Record "watchdog timer expired" as Last Reset Reason**

The following error message sometimes appears as the last reset reason when the access points are power cycled:

Watchdog timer expired

This symptom is observed only in the Cisco 1040/1140 series access point and does not have any impact on functionality. Ignore the "watchdog timer expired" reason after an access point has been power cycled. You can also overwrite the reset reason to "reload" by rebooting with command operation.

## **Regulatory Update for Japan**

This release supports the U regulatory domain for the W52 frequency set (channels 36, 40, 44, and 48) in Japan for the Cisco Aironet 1230 series. This support was added for the Cisco Aironet 1130 series in Cisco IOS Software Release 12.4(3G)JA, which shipped previously. Cisco access points specified for this new domain ship with a U domain radio. Installed J domain access points are automatically upgraded to the U domain status with this release.

For the latest Cisco WLAN compliance status, visit this URL:

[http://www.cisco.com/c/en/us/products/collateral/wireless/aironet-1300-series/product\\_data\\_sheet0900](http://www.cisco.com/c/en/us/products/collateral/wireless/aironet-1300-series/product_data_sheet0900aecd80537b6a.html) aecd80537b6a.html

## **Point-to-Point and Point-to-Multipoint Bridging Support for 802.11n Platforms**

The point-to-point and point-to-multipoint bridging is supported on the Cisco Aironet 1040, 1140, 1260, 1600, 2600, 3500 and 3600 series access points (802.11n platforms). The 5-GHz bands support 20 and 40-MHz channel widths, and the 2.4-GHz bands support only a 20-MHz channel width.

The following items are supported for AP1040, AP1140, AP1260, AP1600, AP2600, AP3500 and AP3600 bridging:

- **•** MIMO, short-range bridging (on campus or inter-building bridge deployments), with dipole and MIMO antennas (line of sight and short range) under 1 km.
- **•** 20-MHz and 40-MHz 802.11n support.
- **•** Workgroup bridge (WGB) short-range support.
- **•** SISO (single-in, single-out), MCS 0-7 and legacy bridge rates (802.11 a/b/g and 802.11n) using one outdoor antenna.

**Note** This is only supported using short range links and is not a replacement for the AP-1300/1400 or other bridge products.

The following items are not supported for AP1040, AP1140, AP1260, AP1600, AP2600, AP3500 and AP3600 bridging:

- The distance CLI command: long-range links over 1 km currently are not supported; therefore, the distance command is not supported.
- **•** Outdoor MIMO bridging using external antennas has not been fully tested and is not fully supported with this release.

## **Access Points Transmit Multicast and Management Frames**

Access points that are running recent Cisco IOS versions transmit multicast and management frames at the highest configured basic rate, which can cause reliability problems.

Access points that are running LWAPP or autonomous IOS should transmit multicast and management frames at the lowest configured basic rate to provide for good coverage at the cell's edge, especially for unacknowledged multicast transmissions where multicast wireless transmissions might fail to be received.

As multicast frames are not retransmitted at the MAC layer so stations at the edge of the cell might fail to receive them successfully. If reliable reception is a goal, multicasts should be transmitted at a low data rate. If support for high data rate multicasts is required, it might be useful to shrink the cell size and to disable all lower data rates.

Depending on your specific requirements, these options are available:

- If you need to transmit multicast data with the greatest reliability and if there is no need for great multicast bandwidth, configure a single basic rate that is low enough to reach the edges of the wireless cells.
- **•** If you need to transmit multicast data at a certain data rate in order to achieve a certain throughput, configure that rate as the highest basic rate. You can also set a lower basic rate for coverage of nonmulticast clients.

## **Low Throughput Seen on 1260 Series Access Points with 16 BSSIDs Configured**

If your network uses 16 BSSIDs with 1 and 2-Mbps data rates, 1260 series access points might experience very low throughput due to high management traffic.

## **802.11n HT Rates Apply Only to No Encryption or WPA2/AES Encryption**

The 802.11n HT rates apply only to no encryption or WPA2/AES encryption. They do not apply to WEP or WPA encryption. If WEP or TKIP encryption is used, the 1250 series access points and any 802.11n Draft 2.0 clients will not transmit at the HT rates. Legacy rates (802.11a/b/g) will be used for any clients using WEP or TKIP encryption.

## **Layer 3 Not Supported with NAC for MBSSID**

Layer 3 is not supported with NAC for MBSSID in this release.

## **Change to Default IP Address Behavior**

Cisco IOS Releases 12.3(2)JA and later releases change the default behavior of access points that request an IP address from a DHCP server:

When you connect a 1040, 1130, 1140, 1250, or 1260 series access point or a 1300 series outdoor access point/bridge with a default configuration to a LAN, the access point requests an IP address from a DHCP server and, if it does not receive an address, continues to send requests indefinitely.

## **Changes to the Default Configuration—Radios Disabled and No Default SSID**

The radio or radios are disabled by default, and there is no default SSID. You must create an SSID and enable the radio or radios before the access point allows wireless associations from other devices. These changes to the default configuration improve the security of newly installed access points.

## **Clients Using WPA/WPA2 and Power Save May Fail to Authenticate**

Certain clients using WPA/WPA2 key management and power save can take many attempts to authenticate or, in some cases, fail to authenticate. Any SSID that is defined to use authentication key-management WPA, together with clients using power save mode and authenticating using WPA/WPA2, can experience this problem.

A hidden configure level command, **dot11 wpa handshake timeout**, can be used to increase the timeout between sending the WPA key packets from the default value (100 ms) to a value between 101 and 2000 ms. The command stores its value in the configuration across device reloads.

## **Default Username and Password Are** *Cisco*

When you open the access point interface, you must enter a username and a password. The default username for administrator login is *Cisco*, and the default password is *Cisco*. Both the username and password are case sensitive.

## **Some Client Devices Cannot Associate When QoS Is Configured**

Some wireless client devices, including Dell Axim handhelds and Hewlett-Packard iPaq HX4700 handhelds, cannot associate to an access point when the access point is configured for QoS. To allow these clients to associate, disable QoS on the access point. You can use the QoS Policies page on the access point GUI to disable QoS or enter this command on the CLI:

ap(config-if)# **no dot11 qos mode**

## **Some Devices Disassociate When Multiple BSSIDs Are Added or Deleted**

Devices on your wireless LAN that are configured to associate to a specific access point based on the access point MAC address (such as client devices, repeaters, hot standby units, or workgroup bridges) might lose their association when you add or delete multiple BSSIDs. When you add or delete multiple BSSIDs, check the association status of devices that are configured to associate to a specific access point. If necessary, reconfigure the disassociated device to use the BSSID new MAC address.

## **Enabling MBSSIDs Without VLANs Disables Radio Interface**

If you use the **mbssid** configuration interface command to enable multiple BSSIDs on a specific radio interface but VLANs are not configured on the access point, the access point disables the radio interface. To re-enable the radio, you must shut down the radio, disable multiple BSSIDs, and re-enable the radio.

This example shows how to re-enable the radio:

AP1260AG(config)# **interface d1** AP1260AG(config-if)# **shut** AP1260AG(config-if)# **no mbssid** AP1260AG(config-if)# **no shut**

After you re-enable the radio, you can enable VLANs on the access point and enable multiple BSSIDs.

## **Cannot Set Channel on DFS-Enabled Radios in Some Regulatory Domains**

Access points with 5-GHz radios configured at the factory for use in Europe, Singapore, Korea, Japan, Taiwan, and Israel now comply with regulations that require radio devices to use Dynamic Frequency Selection (DFS) to detect radar signals and to avoid interfering with them. You cannot manually set the channel on DFS-enabled radios that are configured for these regulatory domains.

## **Cisco 7920 Phones Require Firmware Version 1.09 or Later When Multiple BSSIDs Are Enabled**

When multiple BSSIDs are configured on the access point, Cisco 7920 wireless IP phones must run firmware version 1.09 or later versions.

## **GRE Tunnelling Through WLSM Sometimes Requires MTU Setting Adjustments**

If client devices on your wireless LAN cannot use certain network applications or cannot browse to Internet sites, you might need to adjust the MTU setting on the client devices or other network devices. For more information, refer to the Tech Note at this URL:

[http://www.cisco.com/en/US/tech/tk827/tk369/technologies\\_tech\\_note09186a0080093f1f.shtml](http://www.cisco.com/en/US/tech/tk827/tk369/technologies_tech_note09186a0080093f1f.shtml)

## **TACACS+ and DHCP IP Address Sometimes Locks Out Administrators**

When you configure an access point for TACACS+ administration and you request for an IP address from the DHCP server, you might be locked out of the access point after it reboots if you do not have a local username and password configured on the access point. This issue does not affect access points that are configured with a static IP address. If you have been locked out, you must regain access by resetting the unit to default settings.

## **Access Points Do Not Support Loopback Interface**

You must not configure a loopback interface on the access point.

$$
\overbrace{\phantom{13721}}^{\Lambda}
$$

**Caution** Configuring a loopback interface might generate an IAPP GENINFO storm on your network and disrupt network traffic.

## **Non-Cisco Aironet 802.11g Clients Might Require Firmware Upgrades**

Some non-Cisco Aironet 802.11g client devices require a firmware upgrade before they can associate to the 802.11g radio in the access point. If your non-Cisco Aironet 802.11g client device does not associate to the access point, download and install the latest client firmware from the manufacturer's website.

## **Throughput Option for 802.11g Radio Blocks Association by 802.11b Clients**

When you configure the 802.11g access point radio for **best throughput**, the access point sets all data rates to basic (required). This setting blocks association from 802.11b client devices. The **best throughput** option appears on the web-browser interface Express Setup and Radio Settings pages and in the **speed** CLI configuration interface command.

## **Use Auto for Ethernet Duplex and Speed Settings**

We recommend that you use **auto**, the default setting, for both the speed and duplex settings on the access point Ethernet port. When your access point receives inline power from a switch, any change in the speed or duplex settings that resets the Ethernet link reboots the access point. If the switch port to which the access point is connected is not set to **auto**, you can change the access point port to **half** or **full** to correct a duplex mismatch, and the Ethernet link is not reset. However, if you change from **half** or **full** back to **auto**, the link is reset, and, if your access point receives inline power from a switch, the access point reboots.

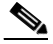

**Note** The speed and duplex settings on the access point Ethernet port must match the Ethernet settings on the port to which the access point is connected. If you change the settings on the port to which the access point is connected, change the settings on the access point Ethernet port to match.

#### **Using the force-reload Option with archive download-sw Command**

When you upgrade an access point or bridge system software by entering the **archive download-sw** command on the CLI, you must use the **force-reload** option. If the access point or bridge does not reload the flash memory after the upgrade, the pages in the web-browser interface might not reflect the upgrade. This example shows how to upgrade the system software by using the **archive download-sw** command:

AP# **archive download-sw /force-reload /overwrite tftp://10.0.0.1/***image-name*

## **Radio MAC Address Appears in ACU**

When a Cisco Aironet client device associates to an access point that runs Cisco IOS software, the access point MAC address that appears on the Status page in the Aironet Client Utility (ACU) is the MAC address for the access point radio. The MAC address for the access point Ethernet port is printed on the label on the back of the access point.

## **Radio MAC Address Appears in Access Point Event Log**

When a client device roams from an access point (such as access point *alpha*) to another access point (access point *bravo*), a message appears in the event log on access point alpha stating that the client roamed to access point bravo. The MAC address that appears in the event message is the MAC address for the radio in access point bravo. The MAC address for the access point Ethernet port is on the label on the back of the access point.

#### **Mask Field on IP Filters Page Behaves the Same As in CLI**

In Cisco IOS Release 12.2(8)JA and later releases, the mask that you enter in the Mask field on the IP Filters page in the access point GUI behaves the same way as a mask that you enter in the CLI. If you enter 255.255.255.255 as the mask, the access point accepts any IP address. If you enter 0.0.0.0, the access point looks for an exact match with the IP address that you entered in the IP Address field.

## **Repeater Access Points Cannot Be Configured as WDS Access Points**

Repeater access points can participate in WDS, but they cannot provide WDS. You cannot configure a repeater access point as a main WDS access point, and if a root access point becomes a repeater in fallback mode, it cannot provide WDS.

## **Cannot Perform Link Tests on Non-Cisco Aironet Client Devices and on Cisco Aironet 802.11g Client Devices**

The link test feature on the web-browser interface does not support non-Cisco Aironet client devices or Cisco Aironet 802.11g client devices.

## **Corrupt EAP Packet Sometimes Causes an Error Message**

During client authentication, the access point sometimes receives a corrupt EAP packet and displays this error message:

Oct 1 09:00:51.642 R: %SYS-2-GETBUF: Bad getbuffer, bytes= 28165 -Process= "Dot11 Dot1x process", ipl= 0, pid= 32 -Traceback= A2F98 3C441C 3C7184 3C604C 3C5E14 3C5430 124DDC

You can ignore this message.

## **When Cipher Is TKIP Only, Key Management Must Be Enabled**

When you configure TKIP-only cipher encryption (not TKIP + WEP 128 or TKIP + WEP 40) on any radio interface or VLAN, every SSID on that radio or VLAN must be set to use WPA or CCKM key management. If you configure TKIP on a radio or VLAN but you do not configure key management on the SSIDs, client authentication fails on the SSIDs.

#### **Cisco CKM Supports SpectraLink Phones**

Cisco CKM (CCKM) key management is designed to support voice clients that require minimal roaming times. CCKM supports only SpectraLink and Cisco 7920 Version 2.0 Wireless Phones. Other voice clients are not supported.

## **Non-Cisco Aironet Clients Sometimes Fail 802.1X Authentication**

Some non-Cisco Aironet client adapters do not perform 802.1X authentication to the access point unless you configure Open authentication with EAP. To allow both Cisco Aironet clients using LEAP and non-Cisco Aironet clients using LEAP to associate using the same SSID, you might need to configure the SSID for both Network EAP authentication and Open authentication with EAP.

## **Pings and Link Tests Sometimes Fail to Clients with Both Wired and Wireless Network Connections**

When you ping or run a link test from an access point to a client device installed in a PC running Microsoft Windows 2000, the ping or link test sometimes fails when the client has both wired and wireless connections to the LAN. Microsoft does not recommend this configuration. For more information, refer to Microsoft Knowledge Base article 157025 at this URL:

<http://support.microsoft.com/default.aspx?scid=kb;en-us;157025&Product=win2000>

#### **Layer 3 Mobility Not Supported on Repeaters and Workgroup Bridges**

Repeater access points and workgroup bridges cannot associate to an SSID that is configured for Layer 3 mobility. Layer 3 mobility is not supported on repeaters and workgroup bridges.

## **Hardware Limitation in Cisco Aironet 1250 and 1140 Series Access Points**

The beacons on the Cisco Aironet 1250 and 1140 access points can only have output at intervals that are multiples of 17 milliseconds. When these access points are configured for a 100-millisecond beacon interval, they transmit beacons every 102 milliseconds. Similarly, when the beacon interval is configured for 20 milliseconds, these access points transmit beacons every 17 milliseconds.

## **Potential RFC 3748 Violation**

When the following command is configured under the SSID settings (for LEAP authentication):

authentication client username <WORD> password [0 | 7] <LINE>

if the first access-challenge returned by the Radius server after the access-request from the access point is not for the LEAP method but for EAP-MD5, the access point violates RFC 3748.

Instead of sending an EAP NAK requesting LEAP authentication, the access point sends the user's credentials with EAP-MD5 and drops the derived keys, since it cannot read the EAP-MD5 from the access-accept.

This violates RFC 3748.

The workaround for this is to use the commands  $dot1x$  credentials and  $dot1x$  eap profile for LEAP authentication.

For configuration procedures, see the *Cisco IOS Software Configuration Guide for Cisco Aironet Access Points.*

## **Autonomous Ap Will Treat The Sub-interface Tied To Bridge-group 1 As The Native Vlan**

When using a configuration on an autonomous AP where there is no native VLAN defined, each interface is being dot1q tagged, communication will fail after upgrading to 15.2(2)JA or later. It appears that the configuration is still correct after the upgrade, but the AP sends the untagged frames for bridge-group 1, even though the encapsulation is not defined as native. The autonomous AP will treat the sub-interface tied to bridge-group 1 as the native VLAN, even if it is not defined with the native keyword: "encapsulation dot1 <vlan> native". The VLAN associated with bridge-group 1 must be set to native on the connecting switchport configuration

The workaround for this is to configure VLAN 100 as the native VLAN on the connected switchport trunk, even though the encapsulation is not specified as native on the AP.

## **DHCP Failure When Access Point Renewal Time Is Greater Than Rebind Time**

An access point is unable to obtain IP via same IOS DHCP server when the access point is running on 15.2x and the WLC has been upgraded from 7.2 to 7.3 or 7.4. The problem occurs because the Renewal (T1) time dhcp option 58 is larger than Rebinding (T2) time dhcp option 59.

## **Upgrade from IOS 12.4 to IOS 15 breaks access point L3 Connectivity**

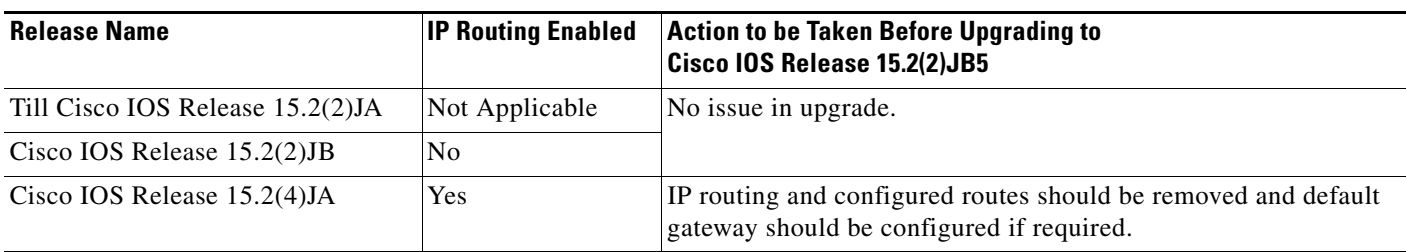

The following table shows the behavior change:

 $\mathbf I$ 

## <span id="page-19-0"></span>**Caveats**

This section lists [Open Caveats](#page-20-1) and [Resolved Caveats](#page-20-2) for access points and bridges in Cisco IOS Release 15.2(2)JB5.

## **Cisco Bug Search Tool**

The Bug Search Tool (BST), which is the online successor to Bug Toolkit, is designed to improve the effectiveness in network risk management and device troubleshooting. The BST allows partners and customers to search for software bugs based on product, release, and keyword, and aggregates key data such as bug details, product, and version. The tool has a provision to filter bugs based on credentials to provide external and internal bug views for the search input.

To view the details of a caveat listed in this document:

- **1.** Access the BST (use your Cisco user ID and password) at <https://tools.cisco.com/bugsearch/>.
- **2.** Enter the bug ID in the **Search For:** field.

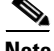

**Note** To have a Cisco User ID and password, you need to be a registered cisco.com user, To become a registered cisco.com user, go to the following website: <https://tools.cisco.com/RPF/register/register.do>

ן

**The Second** 

## <span id="page-20-1"></span>**Open Caveats**

The following table lists caveats that are open in Cisco IOS Release 15.2(2)JB5.

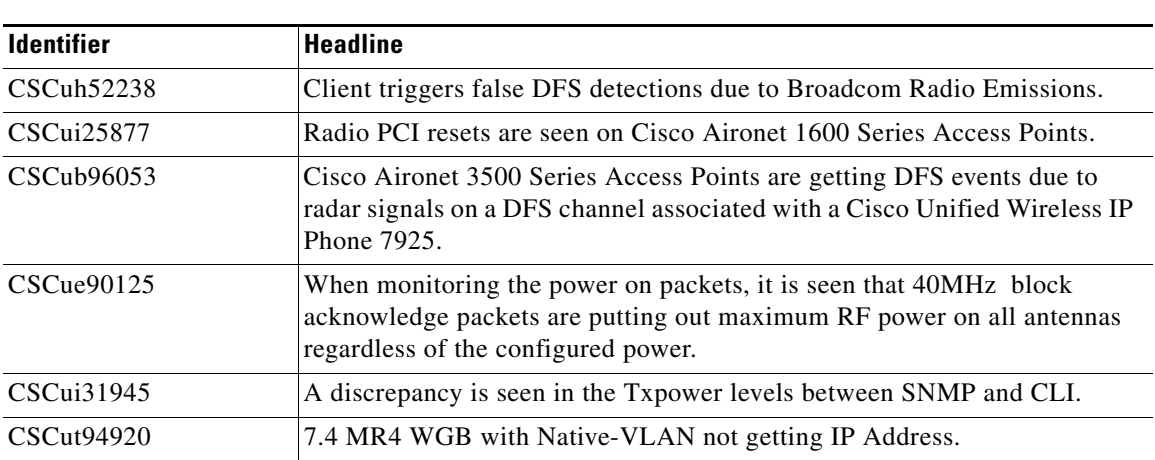

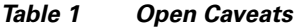

## <span id="page-20-2"></span>**Resolved Caveats**

The following table lists caveats that are resolved in Cisco IOS Release 15.2(2)JB5.

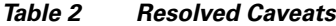

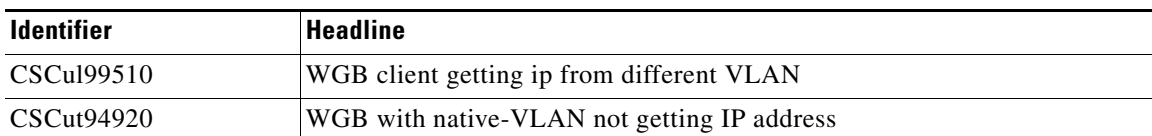

# <span id="page-20-0"></span>**Troubleshooting**

 $\overline{\phantom{a}}$ 

For the most up-to-date, detailed troubleshooting information, refer to the Cisco TAC website at [http://www.cisco.com/cisco/web/support/index.html.](http://www.cisco.com/cisco/web/support/index.html) Click **Technology Support**, choose **Wireless** from the menu on the left, and click **Wireless LAN**.

# <span id="page-21-0"></span>**Obtaining Documentation, Obtaining Support, and Security Guidelines**

For information on obtaining documentation, obtaining support, providing documentation feedback, security guidelines, and also recommended aliases and general Cisco documents, see the monthly *What's New in Cisco Product Documentation*, which also lists all new and revised Cisco technical documentation, at:

<http://www.cisco.com/c/en/us/td/docs/general/whatsnew/whatsnew.html>

Cisco and the Cisco logo are trademarks or registered trademarks of Cisco and/or its affiliates in the U.S. and other countries. To view a list of Cisco trademarks, go to this URL: [www.cisco.com/go/trademarks.](http://www.cisco.com/go/trademarks) Third-party trademarks mentioned are the property of their respective owners. The use of the word partner does not imply a partnership relationship between Cisco and any other company. (1110R)

Any Internet Protocol (IP) addresses used in this document are not intended to be actual addresses. Any examples, command display output, and figures included in the document are shown for illustrative purposes only. Any use of actual IP addresses in illustrative content is unintentional and coincidental.

Ι

Copyright © 2015 Cisco Systems, Inc. All rights reserved.